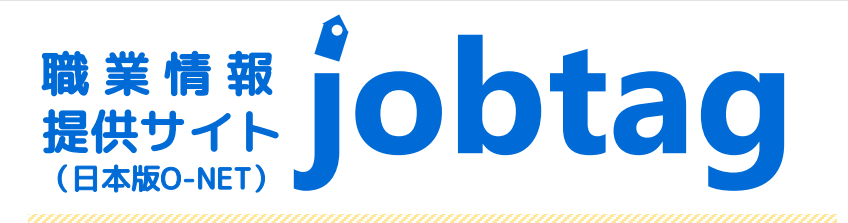

jobtagには色々な機能があります。 どんな仕事が向いているか「ヒント」を つかみに行こう!

## 1 職業興味検査

この検査では、今のあなたの「職業興味」の特徴を調べることができます。質問に答えると興味のプロフィールが 示されます。

ハローワーク鶴岡

jobtag(ジョブタグ)

QRコード

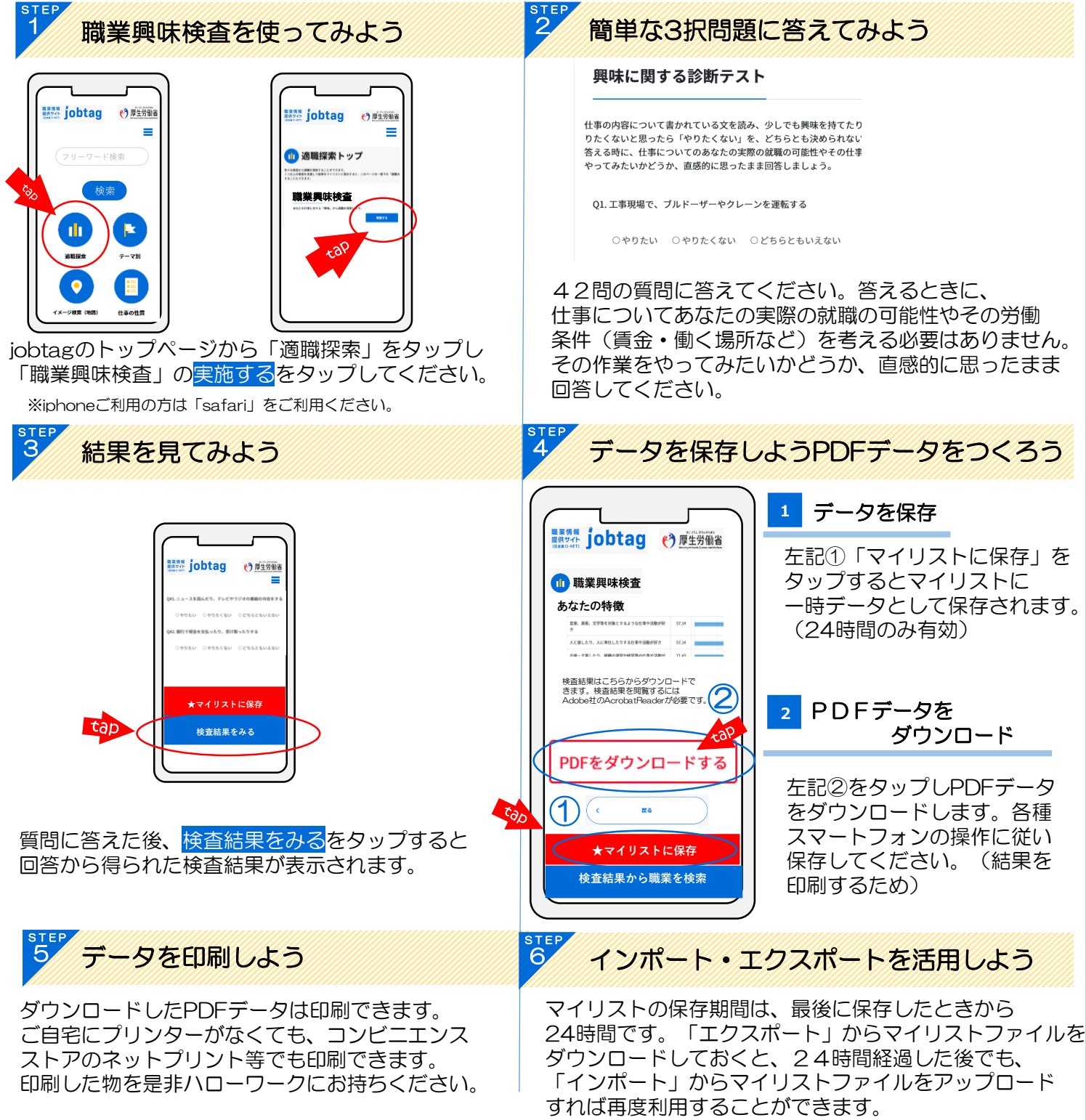

## 検査結果の見方

- ① 興味の内容ごとにスコアで表示されます。スコアの高い項目は興味の高いもの。 スコアの低い項目は興味度の低いものとなります。
- ② 検査結果の相対的分析が表記されます。
- ③ 検査結果から導き出された職業を検索できます。「検査結果から職業を検索」を クリックすると関連度合いの高い順位で25種類の職業が表記されます。

〈結果の例〉

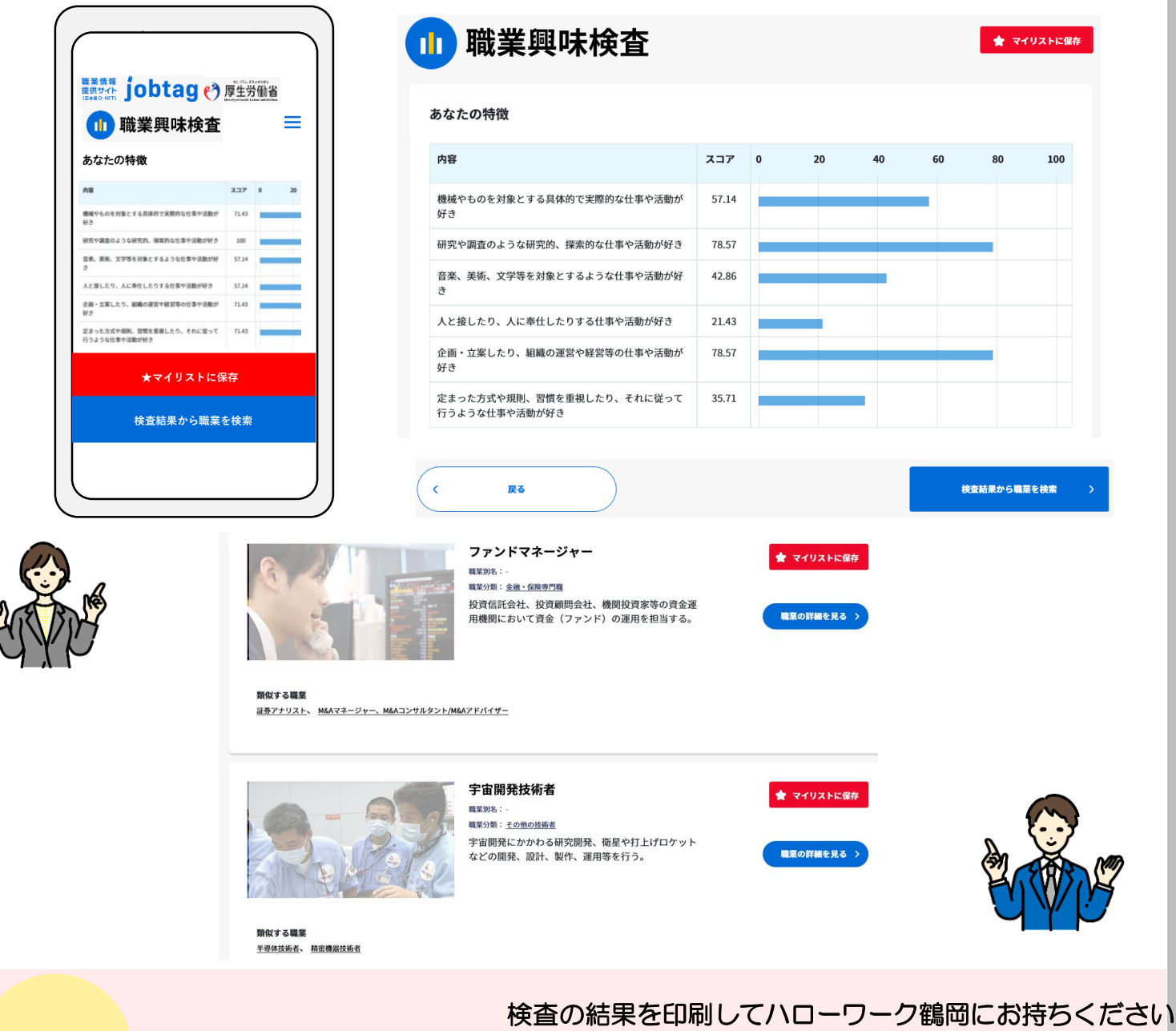

ハローワーク鶴岡で 相談してみよう が出来ます。 なるかもしれません。

ハローワーク鶴岡では、職業興味検査の結果をもとに相談 自分の興味を知ることで、就職活動や転職活動のヒントに 一緒に適職を探していきましょう!

Ka

この検査では、今のあなたの「しごとの価値観」の特徴を調べることができます。質問に答えると興味のプロ フィールが示されます。

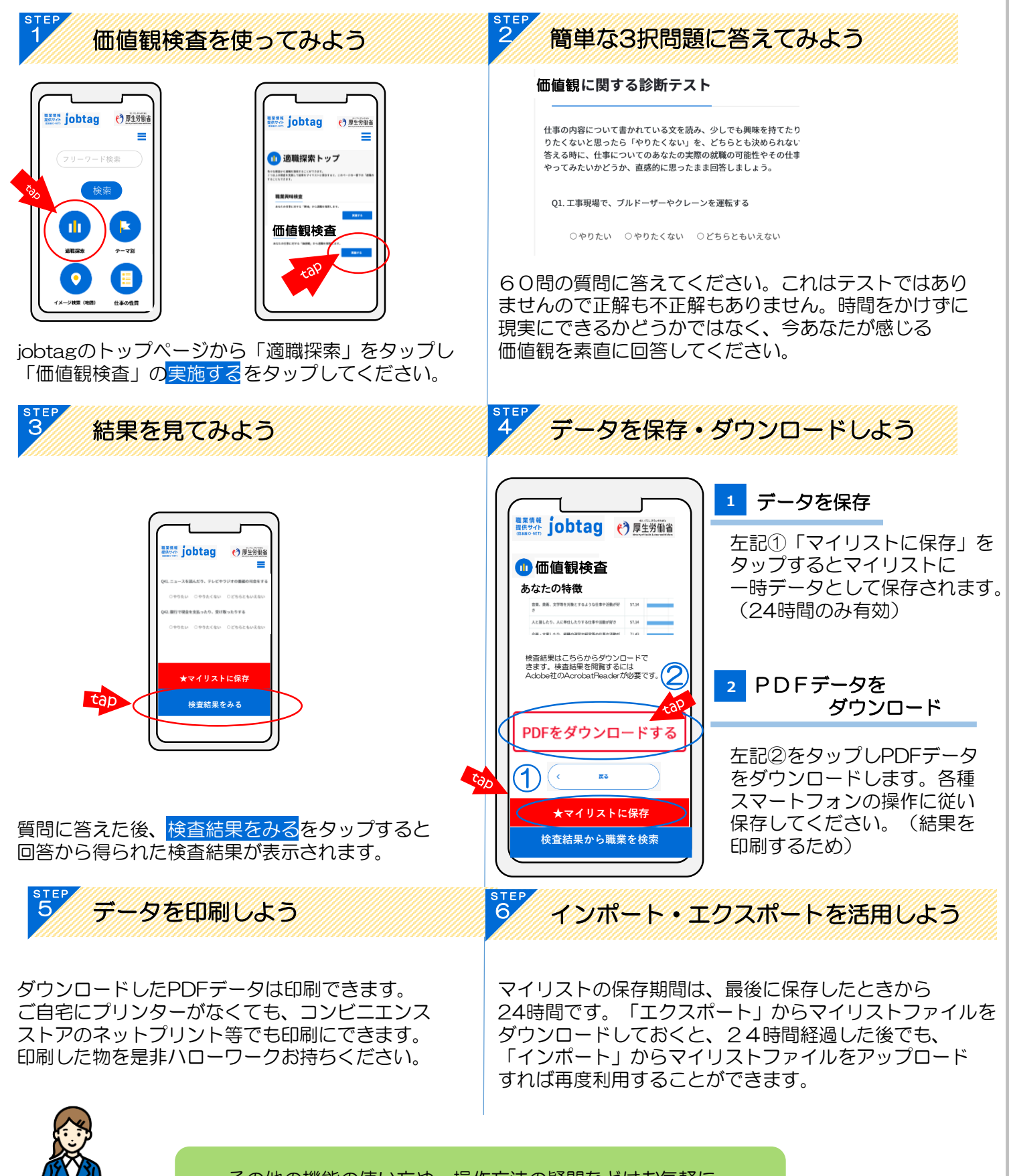

その他の機能の使い方や、操作方法の疑問などはお気軽に ハローワーク鶴岡へお問い合わせ下さい

## 検査結果の見方

- ① 興味の内容ごとにスコアで表示されます。スコアの高い項目は興味の高いもの。 スコアの低い項目は興味度の低いものとなります。
- ② 検査結果の相対的分析が表記されます。
- ③ 検査結果から導き出された職業を検索できます。「検査結果から職業を検索」を クリックすると関連度合いの高い順位で25種類の職業が表記されます。

〈結果の例〉

利用時間:

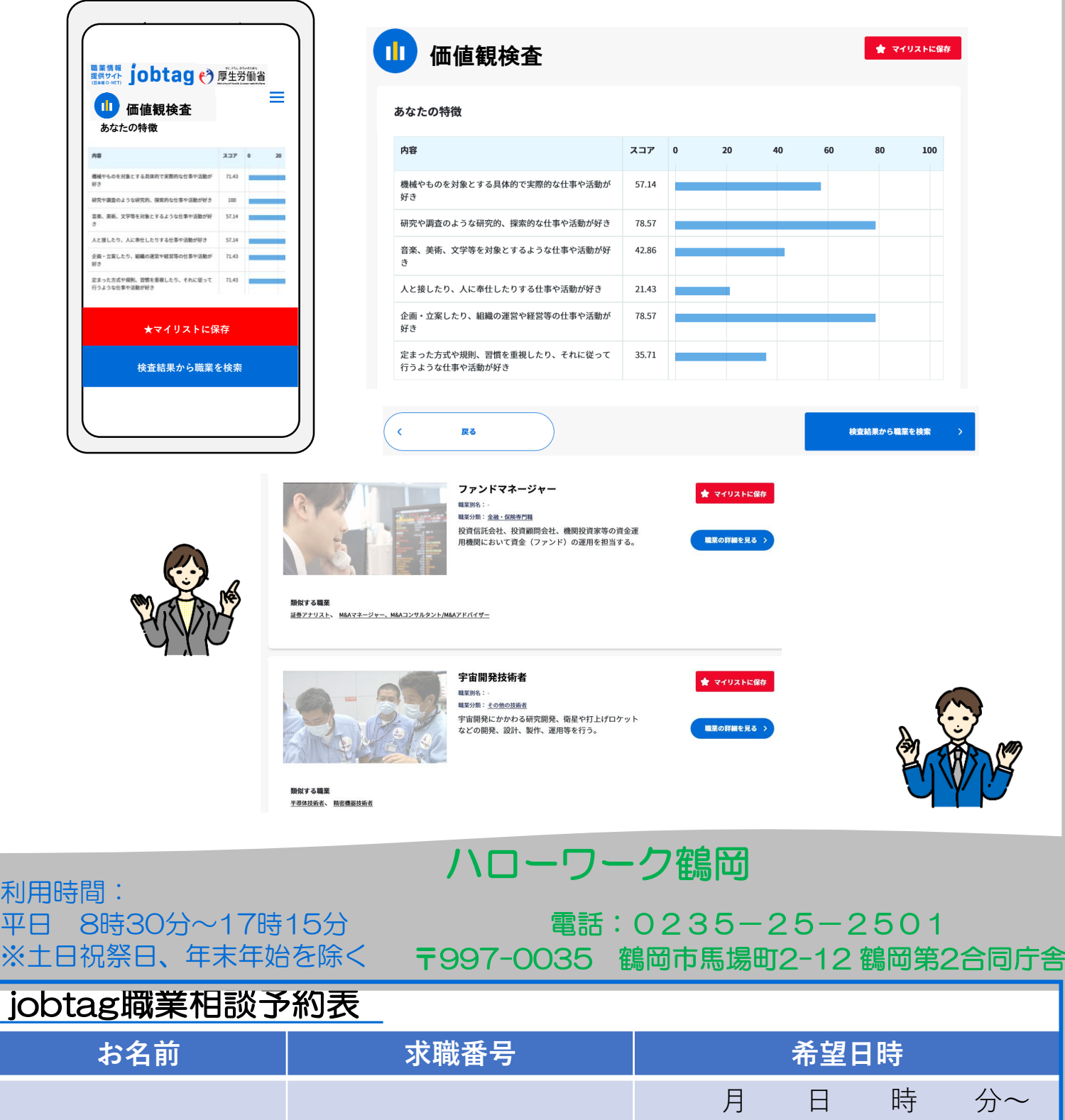